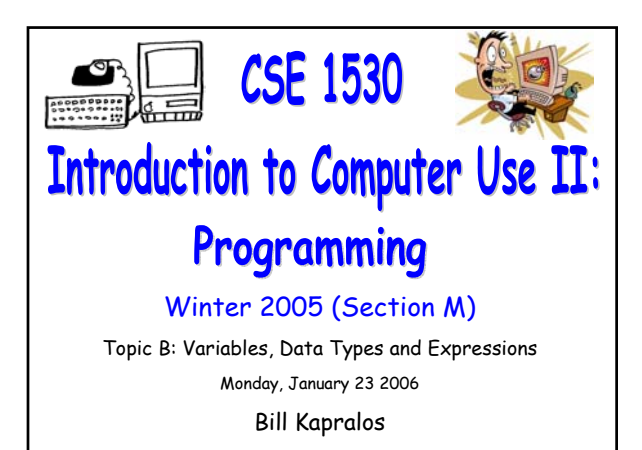

## **Overview (1):**

CSE 1530, Winter 2006, Bill Kapralos

#### **Before We Begin**

- Some administrative details
- Some questions to consider

#### **Data Types and Visual Basic**

- Data type conversion
	- String to data type conversion functions
	- Other data type to String conversion functions
- **Positioning Objects on a Form**
	- Example

## **Overview (2):**

**"Live Demos" (Time Permitting)**

# **Before We Begin**

## **Administrative Details (1):**

#### **Lab Exercise 3-4**

- This week, you should be working on Ex. 3-4 from your textbook
- Follow instructions given on the course website
- Due Monday, January 30 2005 before noon
	- Place in the assignment drop-box located on the 1st floor of the CSE building just by the elevator and CSE undergraduate offices
- Wednesday's office hours will be held in the Glade lab

## **Some Questions to Consider (1):**

- How do we declare a constant ?
- How do we declare a variable ?
- What is a variable's scope ?
- Is Visual Basic case-sensitive with respect to variable declarations ?
- What is a function ?
- What is an argument ?

# **Data Types & VB**

## **Data Type Conversion (1):**

#### **Built in VB Conversion Functions**

- Visual Basic functions to convert between data types
- As an aside → what is a function ?
	- A convenient way to encapsulate some computation that can be then used many times over without worrying about its implementation
	- Allows us to ignore how a job is done
	- All we need to know is *what* is done (outcome)
	- Imagine having to compute some computation many times  $\rightarrow$  you can replicate the code many times or you can write the code once within a function and simply call the function

## **Data Type Conversion (2):**

#### **Built in VB Conversion Functions (cont.)**

- In general these conversion functions take one or more arguments and produce a single result (called the function return value) of a particular type
	- $\bullet$  Argument  $\to$  when you call and use the function, you may have to supply it zero or more values – these values are known as arguments
	- $\blacksquare$  Function return value  $\rightarrow$  the value of a particular type returned by the function - the value can be used by the caller of the function where appropriate

## **Data Type Conversion (3):**

#### **Built in VB Conversion Functions (cont.)**

- Arguments may be a single variable or a single value as an argument provided it is of the required type
- Argument may also be an expression that, when evaluated, will result in a single value
- $\bullet$  Examples  $\rightarrow$  assume a function named "myFunction" that takes one Integer argument
	- myFunction(Command1.Width)
	- myFunction(Command1.Width / 2)
	- myFunction((Command1.Width / 2) + 50)
	- myFunction(795 Command1.Width \* 10)

## **Data Type Conversion (4):**

#### **Built in VB Conversion Functions (cont.)**

- Many times it is common to convert from a string to some other value
	- Usually, user input will be in the form of a string (e.g., entering data in a textbox) and we therefore must convert to the appropriate type
	- Visual Basic functions that convert a string to any other data type are widely used
	- Lets take a look at these functions…

# **Data Type Conversion (5):**

#### **Converting Strings to Other Types**

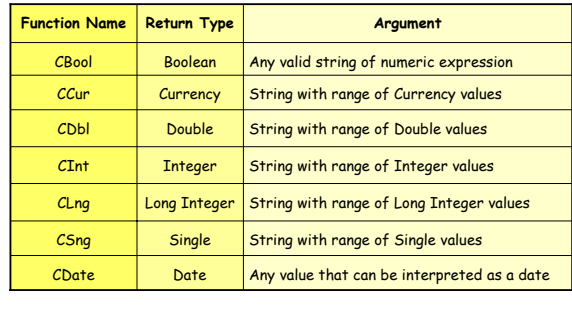

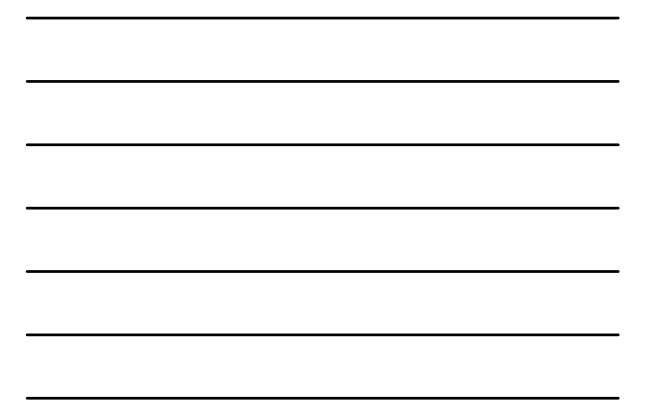

## **Data Type Conversion (6):**

#### **Converting Strings to Other Types (cont.)**

- The conversion functions take one argument (the string value) and return a single value
- The argument can be either a previously defined String variable or entering the String directly
- Examples
	- String to Double → CDbl(TextBox1.Text)
	- $\bullet$  String to Double  $\rightarrow$  CDbl("100.11")
	- $\bullet$  String to Integer  $\rightarrow$  CInt(TextBox1.Text)
	- $\bullet$  String to Integer  $\rightarrow$  CInt("100")

### **Data Type Conversion (7):**

#### **Converting Strings to Other Types (cont.)**

- Of course, in order to be of any use, we must make use of the return type!
- We can use the return type anywhere that particular type is used
- Basically, treat the "function(argument)" as a value and the type of the value is the function return type
	- Command1.Top = CInt(TextBox1.Text)
	- Command1.Top = 100 + CInt(TextBox1.Text) / 2
- When part of an expression, the function is evaluated and its return value will replace the function call

### **Data Type Conversion (8):**

#### **Converting Other Types to Strings**

- Functions are also available to convert from any other data type to a string
	- Generally, when Visual Basic performs this conversion for us without explicitly calling a function, the conversion is less ambiguous than going the other way
	- We should still explicitly call the appropriate conversion functions  $\rightarrow$  failure to use the conversion functions promotes a lack of awareness of data types and leads to bad habits that may eventually lead to errors!

## **Data Type Conversion (9):**

#### **Converting Other Types to Strings**

- The CStr function
	- Takes argument of any type and returns a String representation of the argument
	- Used as any other conversion function!
	- Textbox1.text = CStr(100.0)
	- Textbox1.text = CStr(1000)
	- Textbox1.text = CStr(True)
	- What happens when the argument is also a Sting  $\rightarrow$ Textbox1.text = CStr("100.0") ???

## **Data Type Conversion (10):**

#### **The Dangers of Not Converting Types**

- Recall that Visual Basic will attempt to perform conversion of data types but the result may not always be what you expect!
- Take the "+" operation
	- With numeric values (e.g., Integer, Single) the addition of two such values is also a number
	- But, the "+" operator has a different meaning with strings! → concatenation
	- Visual Basic will not attempt to convert two strings that are to be added

## **Data Type Conversion (11):**

```
The Dangers of Not Converting Types (cont.)
```
- Example
	- 100 + 1100 = 1200
	- $\bullet$  "100" +"1100" = 1001100  $\to$  Two strings will be concatenated
- What if one arguments of the "+" operator is a string only ?
	- $\cdot$  100 + "1100"  $\rightarrow$  what will happen here ???

# **Data Type Conversion (12):**

#### **The Dangers of Not Converting Types (cont.)**

Actual example of using the conversion functions  $\rightarrow$ Exercise 3-3 revisited

Interest1.Text = CDbl(Interest.Text) \* Cdbl(InitialCap.Text) Capital1.Text = CDbl(InitialCap.Text) + CDbl(Interest1.Text)

Above expressions are relying on Visual Basic to convert to String  $\rightarrow$  in principle, we should have

Interest1.Text = CStr( CDbl(Interest.Text)\*CDbl(InitialCap.Text) Capital1.Text = CStr( CDbl(InitialCap.Text) + CDbl(Interest1.Text) ) ... (etc)

# **Positioning Objects on a Form**

# **Object Positions on a Form (1):**

#### **Form "Coordinate System"**

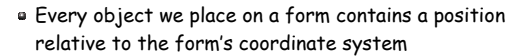

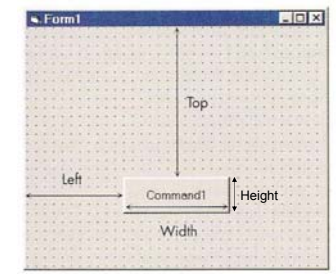

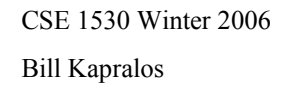

## **Object Positions on a Form (2):**

#### **Form "Coordinate System" (cont.)**

- Measurements (integer numbers) are specified in  $twips \rightarrow measurement system$  from the printing industry
	- One twip  $\rightarrow$  1/20 of a printer's point or 1/1440 of an inch

If a control's width property is 1440 twips, then it is basically 1 inch wide  $\rightarrow$  of course, on the screen it may appear smaller of larger depending on your screen's resolution

## **Object Positions on a Form (3):**

#### **Form "Coordinate System" (cont.)**

- Top
	- Integer value representing the position of the top edge of the object relative to top window edge
- Left
	- Integer value representing the position of the left edge of the object relative to left window edge
- Object width
	- The width of the object
- Object height
	- The height of the object

### **Positioning Objects on a Form (1):**

#### **Centering a Control on a Form**

We will add a button to a form and eventually place it in the center of the form (horizontally)

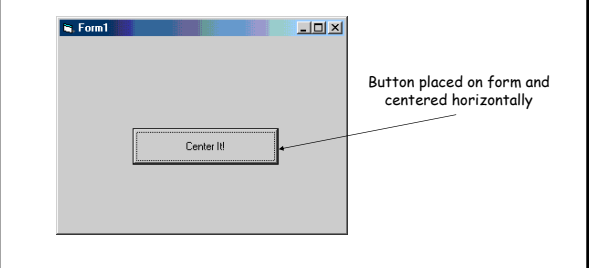

## **Positioning Objects on a Form (2):**

#### **Centering a Control on a Form (cont.)**

Lets begin by setting the width of our button (which we will call cmdCenter) to half the width of the form cmdCenter.Width = Form1.Width / 2

- 
- Now lets center the button horizontally on the form
	- cmdCenter.left = Form1.Width / 2
	- **Example 1** Is this sufficient will this work  $? \rightarrow$  no! We have to account for the buttons own width as well!
	- cmdCenter.Left = (Form1.Width / 2) (cmdCenter.Width / 2)

## **Positioning Objects on a Form (3):**

#### **Centering a Control on a Form (cont.)**

But where do these statements go in our code ?

- How about placing them in the cmdCenter\_Click() method  $? \rightarrow$  not a good solution since, the button must be pressed to center the button but what if we resize the window ?
- What about placing the statements in the Form1\_Resize() event handler method  $? \rightarrow a$  much better approach!

## **Positioning Objects on a Form (4):**

#### **Centering a Control on a Form (cont.)**

- Form resize method
	- Automatically called whenever the form itself is resized  $\rightarrow$  makes sense to place the code here since the code will be executed any time the form's size changes!

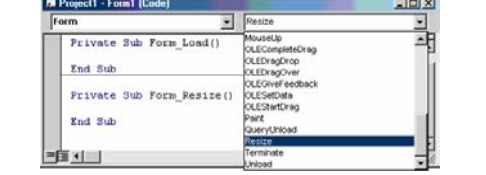

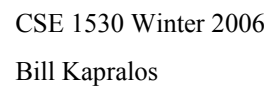

## **Positioning Objects on a Form (5):**

#### **Centering a Control on a Form (cont.)**

- Placing the code in the Resize() methods still doesn't ensure the correct placement of the button when the form first appears for the first time
	- Can also place the code in the Load() event handler that gets called when the form is first "loaded" (e.g., just before it first appears on the display)
- But what about centering the object with respect to the height of the form ?
	- Should be the same process?
	- Experiment with this!